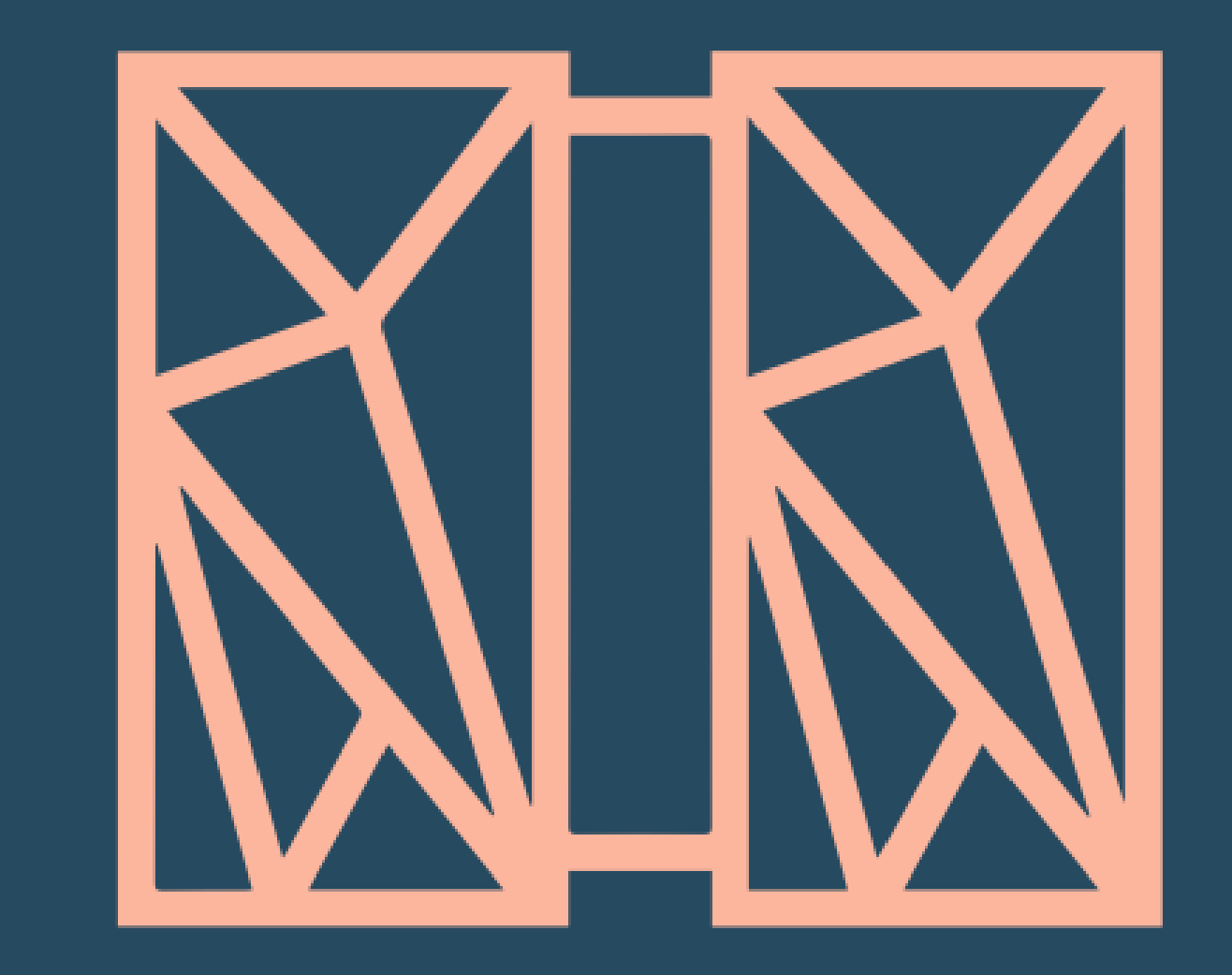

### Development Tools **TPF Toolkit and Debugger update**

#### **Matt Gritter TPF Toolkit**

© 2017 IBM z/TPF | TPF Users Group Spring Conference | IBM Confidential

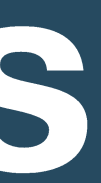

#### **IBM z/TPF April 4th, 2017**

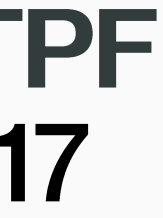

### **Business Event descriptors overview**

#### Application

**2** | TPF Toolkit and debugger update © 2017 IBM z/TPF | TPF Users Group Spring Conference | IBM Confidential

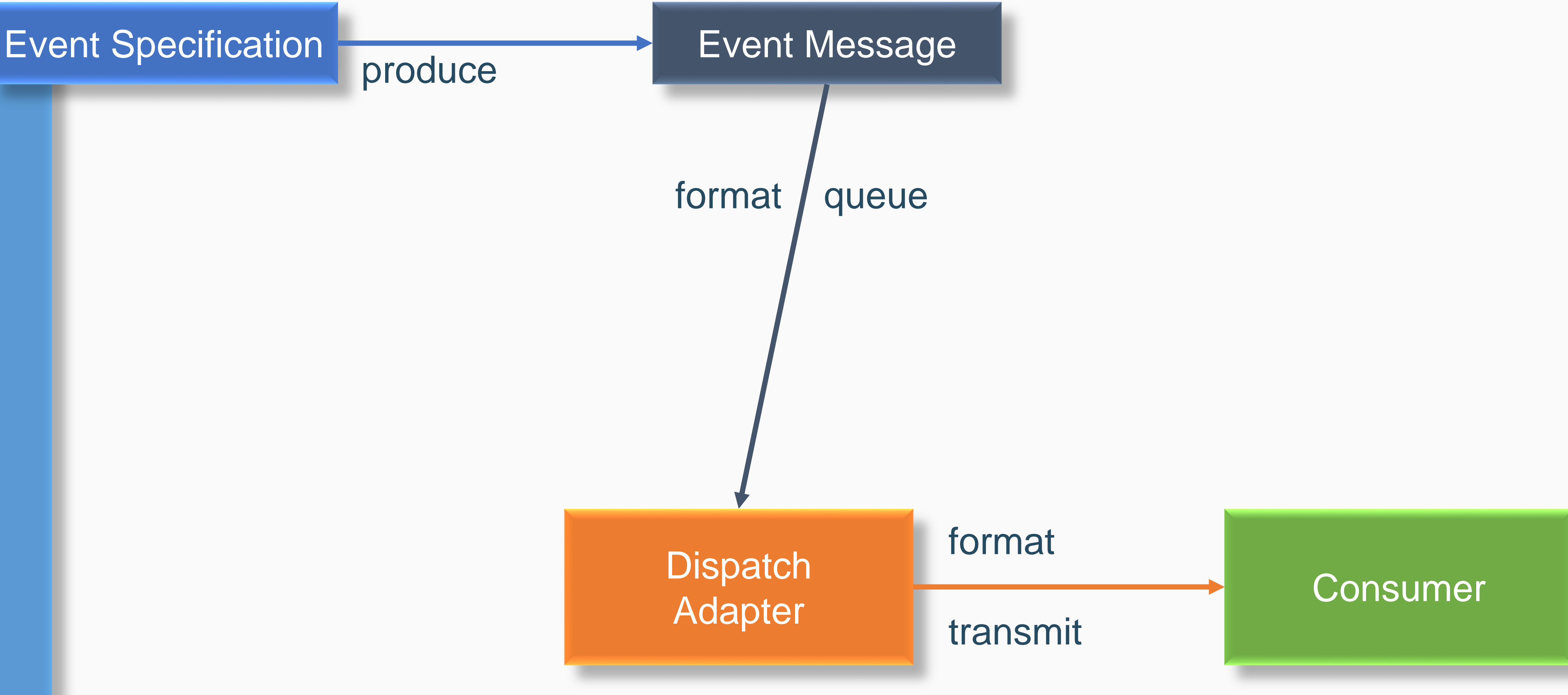

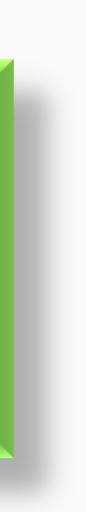

produce

### **Business Event descriptors**

Prior to the TPF Toolkit 4.2.7 release, business event deployment descriptors had to be created by hand using template files as reference.

### **Business Event descriptors**

Event Specification **Event Message** 

#### Application

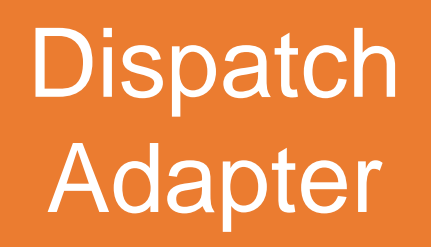

**Consumer** 

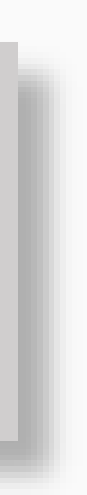

## **Business Event descriptors**

### **TPF Toolkit 4.2.7 introduced tooling for creating:**

- Dispatch Adapters descriptors (XML)
- Data / Signal Event Message descriptors (DFDL)
- Data / Signal Event Specification descriptors (XML)
- z/TPF File Collection descriptors (XML)
- File Event Data descriptors (DFDL)
- 
- 

### **Business Event descriptors**

#### **TPF Toolkit 4.2.7 also included**

- **DFDL editor**
- **DFDL parse and serialize testing framework**

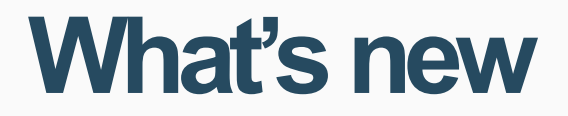

### **Business Event descriptors**

#### **TPF Toolkit 4.2.9 added**

• **Validation mechanism to the DFDL editor**

**7** | TPF Toolkit and debugger update © 2017 IBM z/TPF | TPF Users Group Spring Conference | IBM Confidential

### **Tooling for creating:**

- Service Definition descriptors
- Service Archive files (z/OS Connect EE API editor support)

#### **What's new**

## **REST service descriptors**

- Create a wrapper program to enable calling an existing application using a REST service
- Request structure
- Response structure
- Handle request
- Produce response

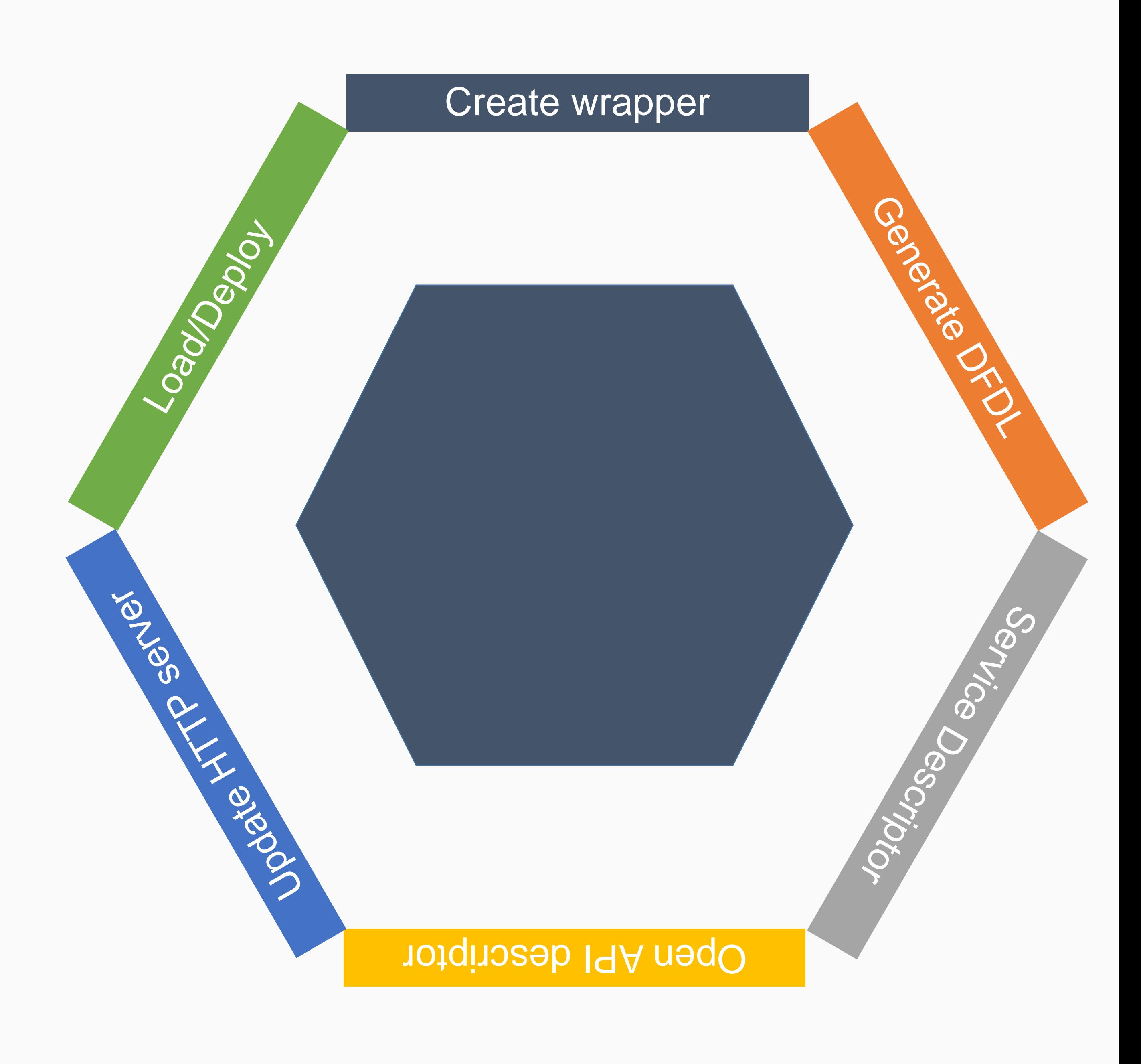

- Build wrapper code via MakeTPF integration with the Generate DFDL Artifacts menu action
- Import request and response DFDL into the descriptor definition project
- Test parse and serialize generated DFDL using the test framework

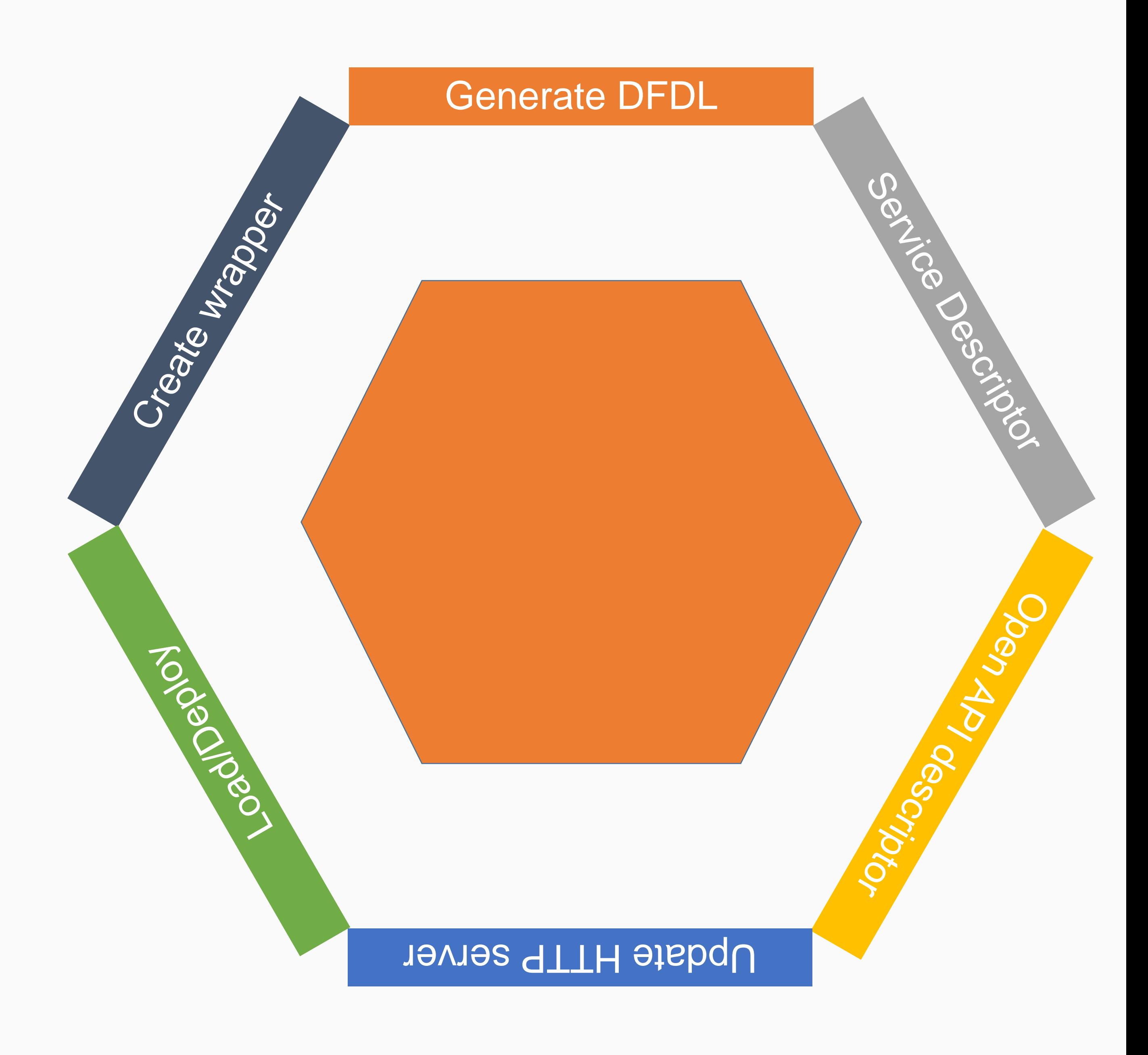

- Run the New Service Artifacts wizard
- **Enter service information**
- Supply request and response DFDL as inputs
- DFDL request and response are converted to JSON schema and packaged in a Service Archive file for use with the z/OS Connect EE API Editor

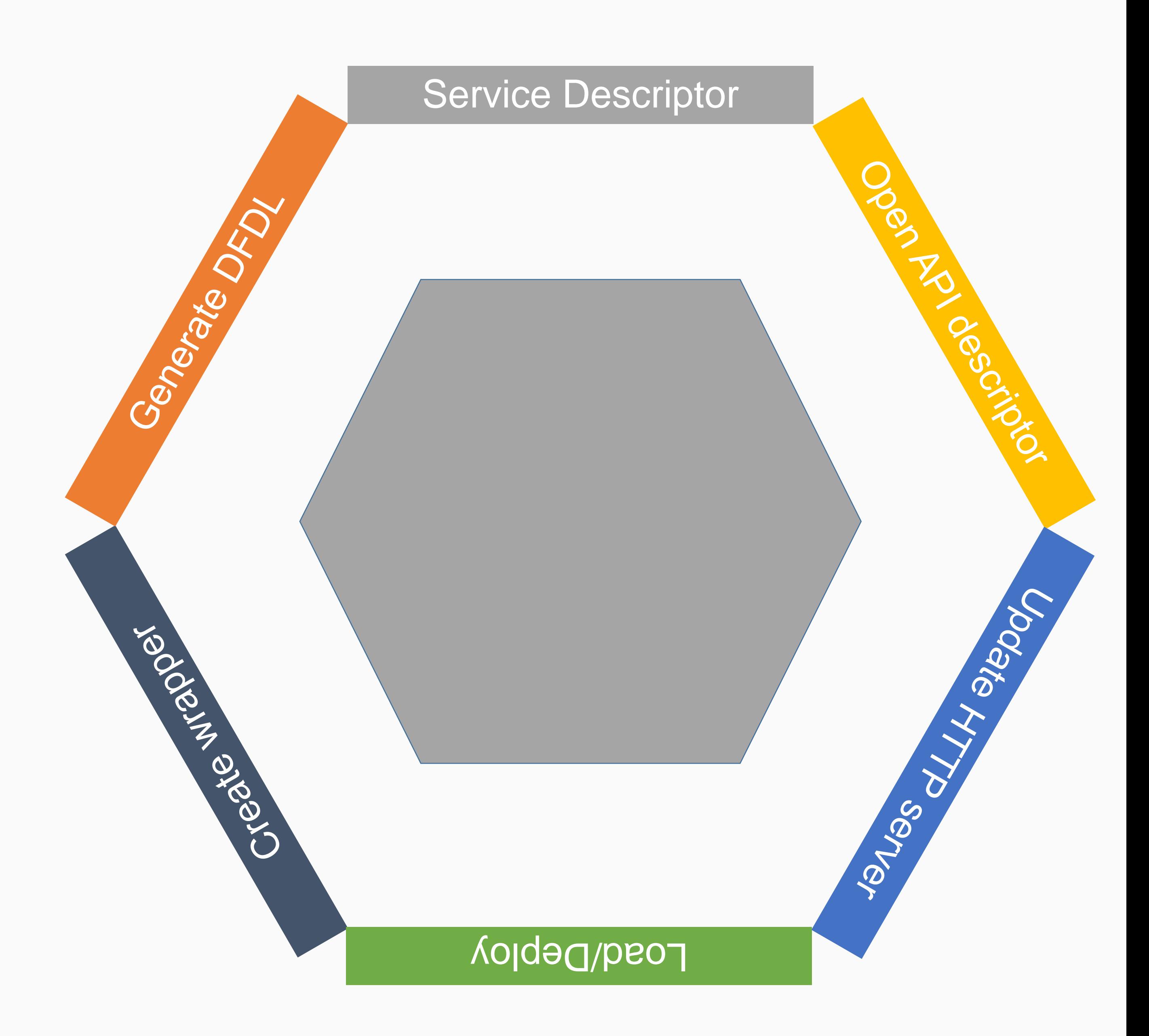

#### **In IBM Explorer for z/OS**

- Import the Service Archive file into the z/OS Connect EE API Editor
- Specify paths and methods
- Map parameters to fields in the request
- **Export the generated Open API** descriptor and import into a descriptor definition project

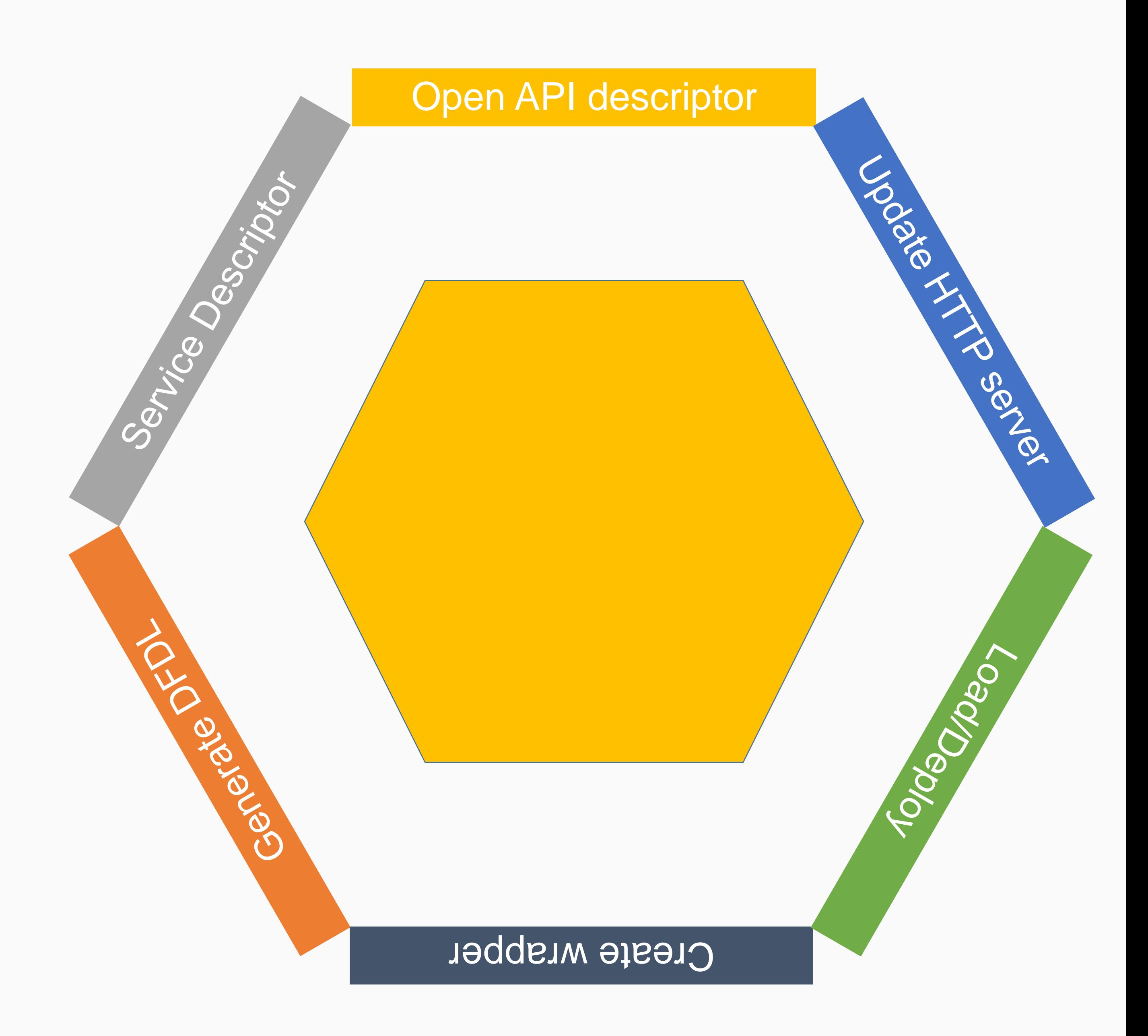

#### **User Action**

• Update the URL mapping file for the TPF host system

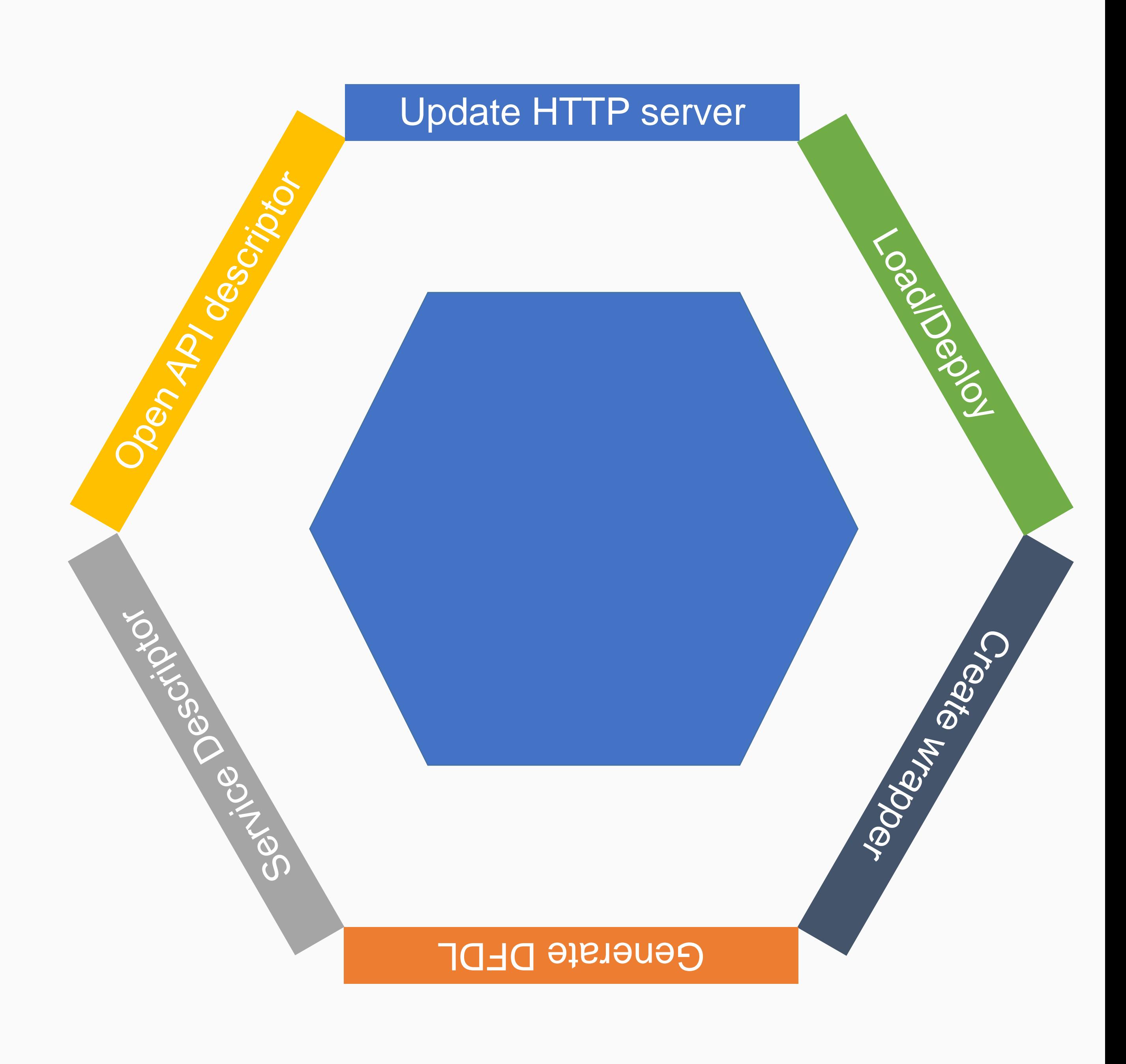

- Load wrapper code and service artifacts
- Load using LoadTPF and OLDR actions available from the Descriptor Project Navigator view
- Deploy artifacts as directed in TPF documentation

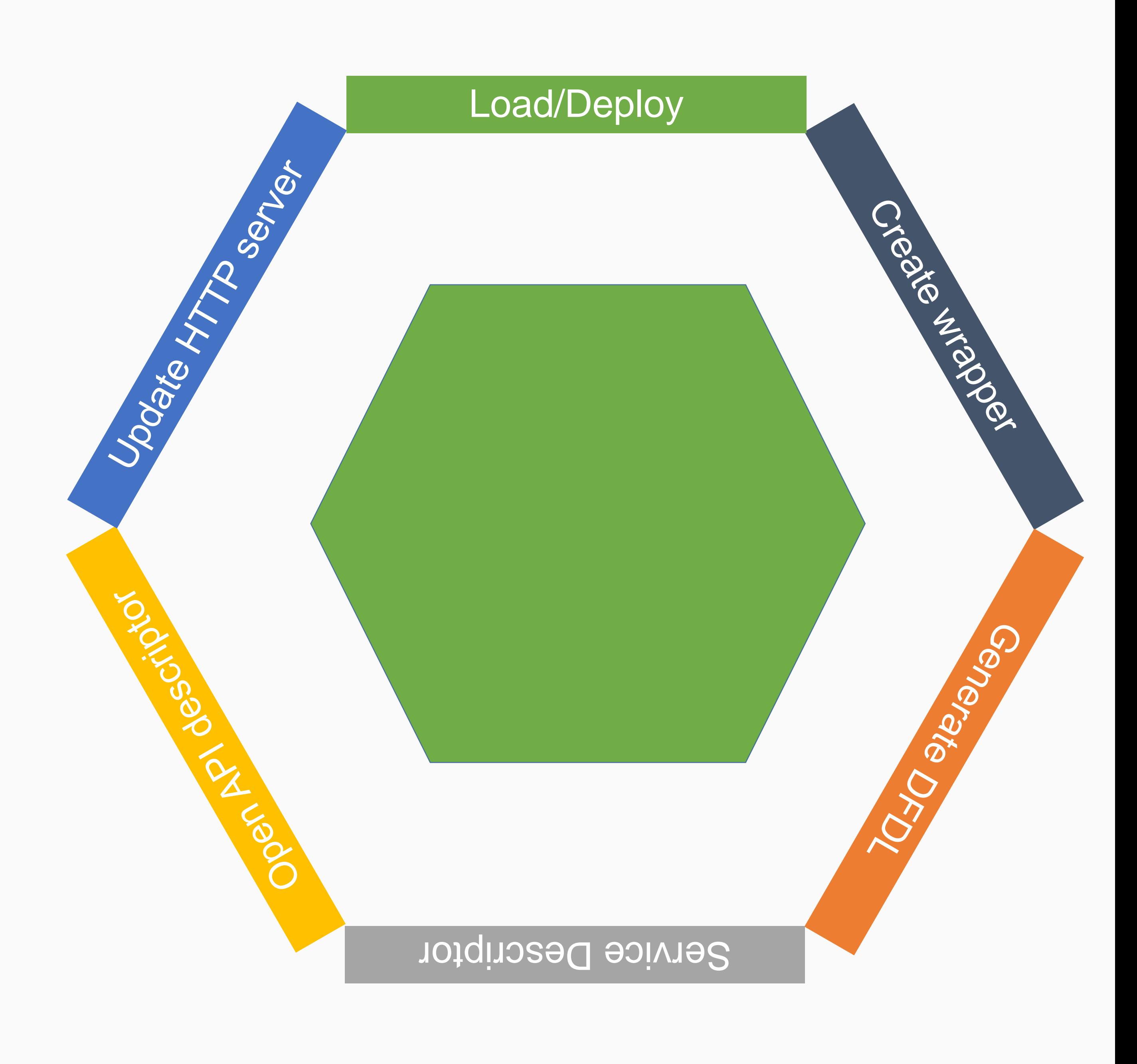

#### **Additional resources**

• YouTube: [Creating Native REST Artifacts for z/TPF](https://www.youtube.com/watch?v=h77FDgR35Sc)

#### **What's new**

## **REST service descriptors**

### Java<sup>TM</sup> service descriptors

### **Tooling for creating:**

• JAM descriptors for Java based services

• Similar workflow for REST services with an additional descriptor to associate the service with a JAM runtime

#### **What's new**

## Java service descriptors

## Java service descriptors

#### **Additional resources**

• YouTube: [Creating JAM service artifacts for a native TPF application](https://www.youtube.com/watch?v=8n5ULtpNcog)

## **SNAPC in dump viewer**

- ZASER SNAP commands to enable capture of SNAPC • Found in the Dump Viewer sub-system of TPF connections
- in the Remote Systems view
- Debug action available from context-menu
- Display captured state of SNAPC

![](_page_19_Picture_20.jpeg)

![](_page_19_Picture_21.jpeg)

![](_page_20_Figure_1.jpeg)

21 | TPF Toolkit and debugger update © 2017 IBM z/TPF | TPF Users Group Spring Conference | IBM Confidential

![](_page_20_Picture_32.jpeg)

![](_page_20_Picture_4.jpeg)

## YouTube channel

#### **How to find it:**

- [Link](https://www.youtube.com/channel/UCHBaQ8hqf5l7MjCcZQpCBHQ) in this presentation
- Search for IBM TPF Toolkit on YouTube
- TPF Toolkit documentation
- TPF Blog posts

#### **Disclaimer**

Any reference to future plans are for planning purposes only. IBM reserves the right to change those plans at its discretion. Any reliance on such a disclosure is solely at your own risk. IBM makes no commitment to provide additional information in the future.

- 
- 
- 
- 

# Scriptable Code Coverage

#### Goal:

- allow autonomous collection of code coverage for TPF applications **Value:**
- Integration point for automated testing
- Integration point with Application Delivery Intelligence for trend analysis
- See TPF Toolkit task force presentation for full details

# Next Major Release of TPF Toolkit

- Eclipse 4.6 (Neon)
- Java 8
- Simplified installation mechanism
- Synchronized projects replacing RSE DataStore server
- **Improved Eclipse C/C++ Development Tools support**  $\bullet$
- Focus on usability

### **Simplified installation mechanism**

- Unzip and go
- Eclipse P2 update mechanism
- Simpler third party Eclipse tools integration

### Synchronized projects

- remote system.
- Custom filtering when synchronizing to ignore any unwanted files
- Possible to setup synchronization points to multiple systems •
- **Changes from remote system synchronized** •
- Improved conflict resolution if local and remote both have changes  $\bullet$

• Project code is kept locally and synchronized automatically or on demand to the

![](_page_27_Picture_0.jpeg)

### **Synchronized projects - performance test**

Small test system with 4 to 5 concurrent users running the same automated scenario • updating and saving the same file every 5 to 10 seconds  $\bullet$ 

- 
- 

![](_page_27_Figure_5.jpeg)

![](_page_27_Figure_7.jpeg)

### **Improved Eclipse C/C++ Development Tools support**

- Remote C/C++ indexer enables accessing remote header files that are not contained  $\bullet$ within the project space
- Jump to remote headers from project source
- Auto-completion support based on the remote index content
- Improved Outline view experience
- And more...

### Focus on usability

You have the opportunity to participate in the development of the next major version of **TPF Toolkit!** 

If you are interested participating in design thinking sessions with the TPF Toolkit team or receiving beta releases, let us know!

![](_page_29_Picture_5.jpeg)

![](_page_30_Picture_0.jpeg)

### THANK YOU Questions or comments?

#### **Matt Gritter TPF Toolkit**

© 2017 IBM z/TPF | TPF Users Group Spring Conference | IBM Confidential

![](_page_30_Picture_4.jpeg)

#### **Trademarks**

IBM, the IBM logo, and ibm.com are trademarks or registered trademarks of International Business Machines Corp., registered in many jurisdictions worldwide. Other product and service names might be trademarks of IBM or other companies. A current list of IBM trademarks is available on the Web at ["Copyright and trademark information"](http://www.ibm.com/legal/us/en/copytrade.shtml) at [www.ibm.com/legal/copytrade.shtml.](http://www.ibm.com/legal/copytrade.shtml)

Java and all Java-based trademarks and logos are trademarks or registered trademarks of Oracle and/or its affiliates.

#### **Notes**

Performance is in Internal Throughput Rate (ITR) ratio based on measurements and projections using standard IBM benchmarks in a controlled environment. The actual throughput that any user will experience will vary depending upon considerations such as the amount of multiprogramming in the user's job stream, the I/O configuration, the storage configuration, and the workload processed. Therefore, no assurance can be given that an individual user will achieve throughput improvements equivalent to the performance ratios stated here.

All customer examples cited or described in this presentation are presented as illustrations of the manner in which some customers have used IBM products and the results they may have achieved. Actual environmental costs and performance characteristics will vary depending on individual customer configurations and conditions.

This presentation and the claims outlined in it were reviewed for compliance with US law. Adaptations of these claims for use in other geographies must be reviewed by the local country counsel for compliance with local laws.

This publication was produced in the United States. IBM may not offer the products, services or features discussed in this document in other countries, and the information may be subject to change without notice. Consult your local IBM business contact for information on the product or services available in your area.

All statements regarding IBM's future direction and intent are subject to change or withdrawal without notice, and represent goals and objectives only.

Information about non-IBM products is obtained from the manufacturers of those products or their published announcements. IBM has not tested those products and cannot confirm the performance, compatibility, or any other claims related to non-IBM products. Questions on the capabilities of non-IBM products should be addressed to the suppliers of those products.

Prices subject to change without notice. Contact your IBM representative or Business Partner for the most current pricing in your geography.